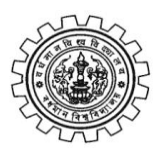

# **THE UNIVERSITY OF BURDWAN Department of Controller of Examinations' Rajbati, Burdwan- 713104**

#### **UG Part – I, 2017 online form fill up instruction**

১) শুধুমাত্র বিশ্ববিদ্যালয়ের Registered (Session 2016 - 2017) ছাত্র-ছাত্রী Part - I 2017, সালের Regular (Roll Prefix 17 হবে) পরীক্ষার্থী হিসাবে Form Fill up করতে পারবে।

Registration - এর সময় যে Name / Subject - অনুযায়ী Registration করা হয়েছে সেই অনুযায়ী Form  $Fill$  up করতে পারবে।

Registration এ কোন ভুল থাকলে Registrar Deptt. - এর দ্বারা যথাশীঘ্র এবং যথাযথ Correction করিয়ে োরর Form Fill up করয়ে য়ি Corrected printed Registration Certificate (Mannual Correcton গ্রাহ্য হবে না) শুধুমাত্র গ্রাহ্য হবে । Form Fill up – এর পূর্বে ছাত্র-ছাত্রীদের Registration Certificate এর যে কোন ধরনের correction করে নিতে হবে।

২) Online Form fill up - এর সময় পরীক্ষার্থীদের নিজের সঠিক Mobile No. প্রদান করতে হবে। কারন ঐ Mobile No. - এ পরীক্ষার্থীদের নিজের Login ID & Password পাঠানো হবে SMS করে। পরীক্ষার্থীদের Login URL বিশ্ববিদ্যায়ের Website (www.buruniv.ac.in) - এ বদ্য়ে সদ্ো আয়ছ। রীক্ষার্থীরা বনয়ে Login কয়র দেখে নেবে তাদের Form fill up ঠিক হয়েছে কি না, যদি কোন রুপ ভুল থাকে তৎক্ষনাৎ কলেজ কতৃপক্ষের নজরে আনতে হবে। Admit Card print করার আগে Online - এ ঐ ত্রুটি সংশোধন করিয়ে নিতে হবে।

৩) কোন পরীক্ষার্থীর যদি Form List এ কোন রকম ভুল থাকলে প্রথমে কলেজ কে Form Correction করাতে হবে। Form Correction - এর জন্য Examination Help Desk - এ Request Mail (Excel Data পূরন করে) করতে হবে। Form Correction হওয়ার পর কলেজ কে Examination Form submit করতে হবে।

৪) Dropdown List - এ Category wise Roll No. Search করে পরীক্ষার্থীদের Status জানা যাবে।

৫) Roll Prefix - 17 সকল ছাত্র-ছাত্রীরা এবং Roll Prefix – 16 যারা 2016 সালে পরীক্ষার Form Fill up করেনি তারাও Regular Candidate.

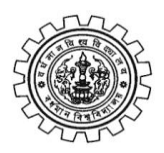

## **THE UNIVERSITY OF BURDWAN Department of Controller of Examinations' Rajbati, Burdwan- 713104**

#### **UG Part – I, 2017 online form fill up instruction**

৬) Roll Prefix 16 (Part - I = X and All Back Candidate) Hons. ছাত্র-ছাত্রীয়দ্র সকান Repeat Category নেই। Hons. এর Subject-এ Credit না থাকলে All Papers - এ পরীক্ষা দিতে হবে।

৭) Roll Prefix 15 (Part - I = X + Part - II = X) OR (Part - II = X / PNC). Hons - এর Back Candidate - রা Back / Repeat হিসাবে পরীক্ষা দিতে পারবে। যদি Repeat - এর সুযোগ থাকে।

Roll Prefix - 15, যে সমস্থ ছাত্র-ছাত্রী 2017 সালে Part - III পরীক্ষায় বসে গেছে তাদের কে Back Category তে পাওয়া যাবে (যদি সুযোগ থাকে)।

8) General Category পরীক্ষার্থীদের কোন বিষয়ে Credit হয়ে থাকলে সেই বিষয় গুলিতে Form পূরন করা যায়ি না।

৯) যে বিষয় গুলি তে Form fill up করবে সেই বিষয় গুলিতে পরীক্ষা দিতে হবে।

১০) Repeat / Repeat Back - for Roll Prefix 15 - সকি মাত্র Honours রীক্ষার্থীয়দ্র েনয প্রয়যােয।

১১) যে সকল ছাত্র-ছাত্রীরা কলেজ Transfer করেছে তারা সমস্থ Documents বর্তমান কলেজে জমা করতে হবে। কলেজ কর্তৃপক্ষকে অনুরোধ করা হচ্ছে যে, Online Form Fill up- এর আগে সেই সমস্থ Documents Scan করে [examination@buruniv.ac.in-](mailto:examination@buruniv.ac.in-) এই E-mail ID – তে (OLEF DATA CORRECTOIN SHEET সমেত) send করতে হবে।

১২) সয মস্থ কয়ে Hons. Drop- এর দ্রোস্ত Statement Section এ েমা কয়রয়ছন , শুধুমাত্র সই ছাত্র - ছাত্রীয়দ্র Documents (OLEF data correction sheet Fill up কয়র) Examination Help Desk - এ E-Mail করতে হবে।

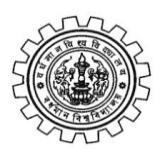

## **THE UNIVERSITY OF BURDWAN Department of Controller of Examinations' Rajbati, Burdwan- 713104**

### **UG Part – I, 2017 online form fill up instruction**

১৩) Form Fill up - এর নির্ধারিত তারিখ ও সময়ের পর আর কোন রূপ Form Fill up এর অনুরোধ গ্রহন করা য়ি না।

১৪) কলেজ গুলি কে অনুরোধ করা হচ্ছে যে Examination form processing fees (Rs. 5+5 = 10/-) জমা দেবার সময় Rs. 10/- কেটে নিয়ে বাকী টাকা যেন বিশ্ববিদ্যালয়ে জমা দেয়।

১৫) কলেজ গুলির কোন রকম অসুবিধা হলে Examination Help Desk - এ E-Mail করতে হবে। Help Desk - এর Mail ID হল [examination@buruniv.ac.in](mailto:examination@buruniv.ac.in)

১৬) কলেজ গুলির কোন রকম অসুবিধা হলে Examination Help Desk এ Phone করতে পারে। Help Desk - এর Phone No. 7548029769 & 0342-2634975 extn. - 302 (10.30 am to 5.00 pm, except Sunday & Holiday)

\*\*\*\*\*\*\*\*\*\*\*\*\*\*\*